## **Boletim Técnico**

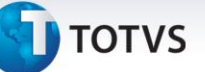

## **Limpeza das Informações na Simulação de Fretes**

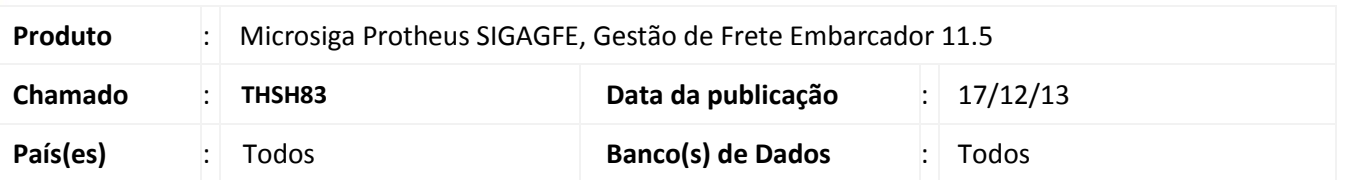

Melhoria no sistema para a rotina de **Simulação de Fretes (GFEX010)**, para que ao clicar na opção Simular pela segunda, todos os 3 grids do folder Cálculos devem ser limpas, para então iniciar a simulação. Para viabilizar essa melhoria, é necessário aplicar o pacote de atualizações (*Patch*) deste chamado.

## **Procedimentos para Utilização**

- 1. Dentro do **Gestão de Frete Embarcador (SIGAGFE)** acesse **Movimentação > Cálculos de Frete > Simular Fretes;**
- 2. Faça a simulação de frete, e sem apagar as informações aperte em Simular novamente. Será apresentada uma mesagem avisando que para fazer uma nova simulação deverá ser feita a limpeza das informações.

Em seguida será apresentada mensagem se deseja ou não limpar as informações.

## **Informações Técnicas**

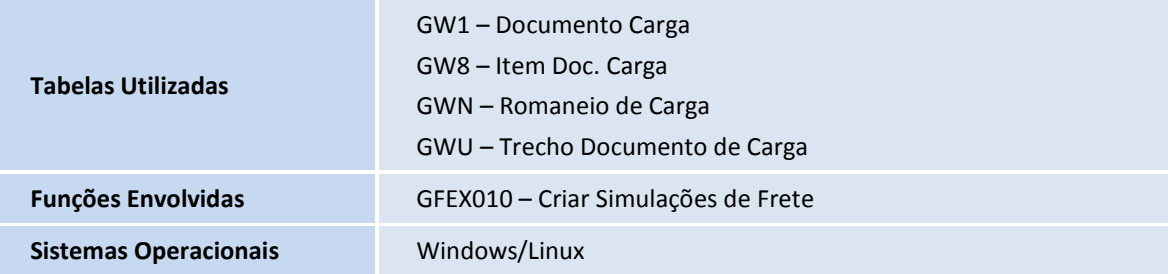